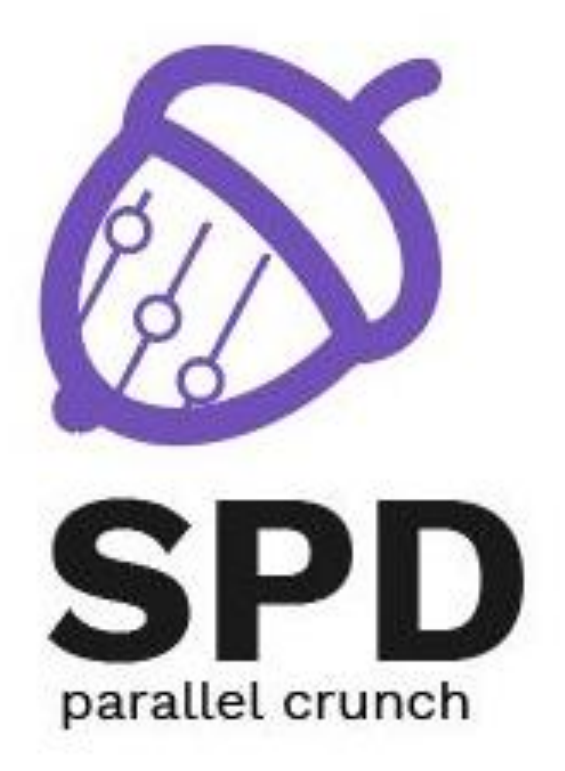

# **Parallel and Distributed Systems**

Secure and Scalable deployments

Author: Mihai CARABAȘ

Editura POLITEHNICA PRESS

# Reviewers:

Darius MIHAI Elena MIHĂILESCU Mihai BĂRBULESCU

ISBN: 978-606-515- 956-3

# Contents

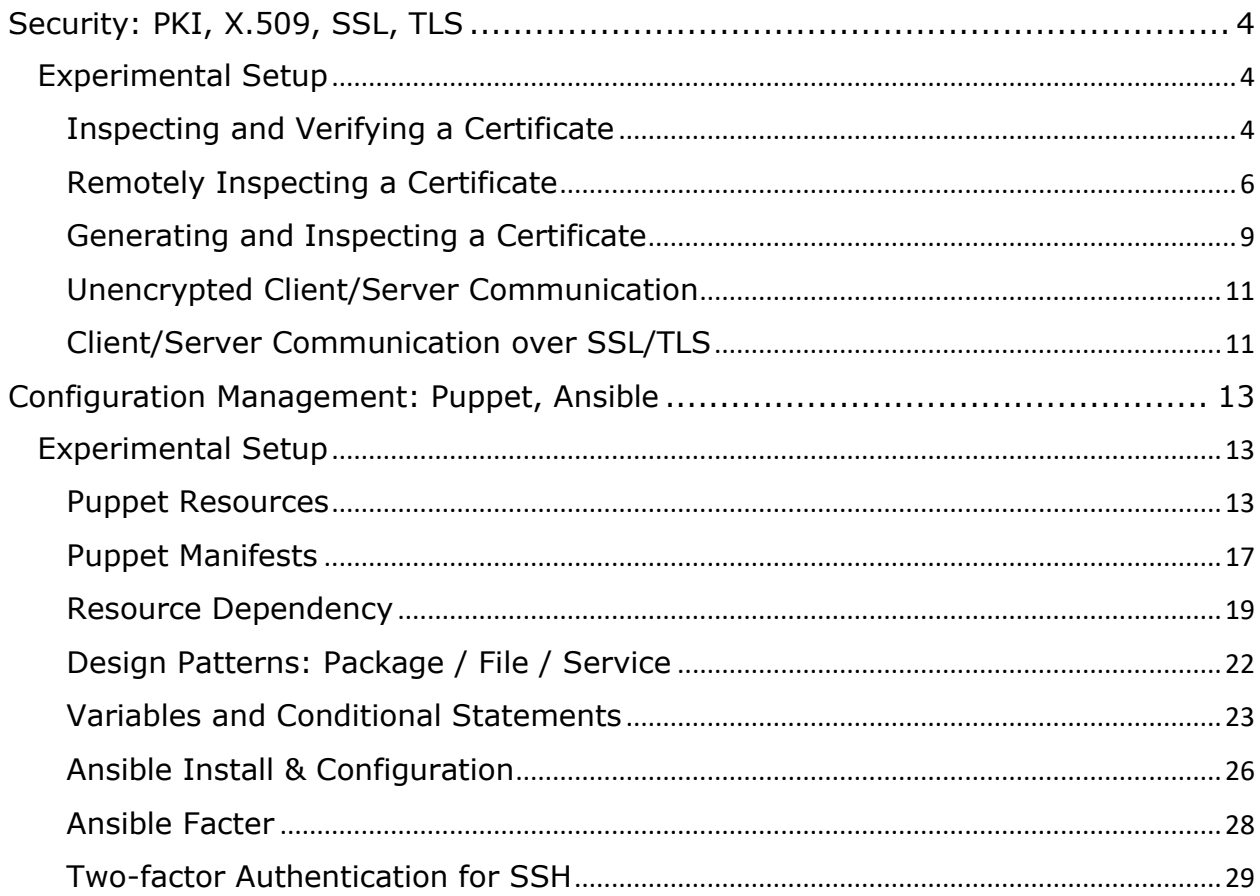

# <span id="page-3-0"></span>Security: PKI, X.509, SSL, TLS

TLS (Transport Layer Security) is a cryptographic protocol that provides communication security between a client and a server. Usually, the identity of the server is verified through a certificate. This certificate contains a public key, the identity of the server and a signature which verifies that the key belongs to the entity in the certificate.

A certificate is valid if it is signed by a Certificate Authority (CA). The CA is considered trustworthy by the communication client. The client has access to the certificate of the CA, with which the signature in the certificate belonging to the server can be verified and, consequently, the identity of the server can be verified.

# <span id="page-3-1"></span>Experimental Setup

- We will be using a virtual machine in the [faculty's cloud.](http://cloud.curs.pub.ro/)
- When creating a virtual machine follow the steps in this [tutorial.](https://cloud.curs.pub.ro/about/tutorial-for-students/)
- When creating a virtual machine in the Launch Instance window:
	- Select **Boot from image** in **Instance Boot Source** section
	- Select **SCGC Template** in **Image Name** section
	- Select a flavor that is at least **m1.medium**.
- The username for connecting to the VM is student
- For the following exercises, the resources can be found in the laboratory archive:

```
[student@scgc ~] $ cd
▪ [student@scgc ~] $ wget --user=<username> --ask-password 
 https://repository.grid.pub.ro/cs/scgc/laboratoare/lab-08.zip
```
[student@scgc ~] \$ **unzip** lab-08.zip

# <span id="page-3-2"></span>Inspecting and Verifying a Certificate

Begin by inspecting the certificate found in the houdini.cs.pub.ro.crt-roedunet file.

```
$ openssl x509 -in houdini.cs.pub.ro.crt-roedunet -noout -text
```
In the output you can find information about:

- **•** the issuer
- **•** the validity
	- start date
	- end date
- the public key
	- algorithm
	- modulus
	- exponent
- certificate extensions
- signature

Specific information regarding the certificate can be printed by replacing the -text argument with the one or more of the following:

```
$ openssl x509 -in houdini.cs.pub.ro.crt-roedunet -noout -pubkey
$ openssl x509 -in houdini.cs.pub.ro.crt-roedunet -noout -startdate
$ openssl x509 -in houdini.cs.pub.ro.crt-roedunet -noout -enddate
$ openssl x509 -in houdini.cs.pub.ro.crt-roedunet -noout -dates
$ openssl x509 -in houdini.cs.pub.ro.crt-roedunet -noout -issuer
$ openssl x509 -in houdini.cs.pub.ro.crt-roedunet -noout -subject
$ openssl x509 -in houdini.cs.pub.ro.crt-roedunet -noout -modulus
```
To verify the certificate using a certificate chain, use the following command:

```
$ openssl verify -CAfile terena-ca-chain.pem houdini.cs.pub.ro.crt-roedunet
houdini.cs.pub.ro.crt-roedunet: OU = Domain Control Validated, CN = 
houdini.cs.pub.ro
error 10 at 0 depth lookup:certificate has expired
OK
```
The certificate is expired, but has otherwise been verified.

Check the information in certificate chain:

```
$ cat terena-ca-chain.pem
-----BEGIN CERTIFICATE-----
...
-----END CERTIFICATE-----
-----BEGIN CERTIFICATE-----
...
```

```
-----END CERTIFICATE-----
-----BEGIN CERTIFICATE-----
...
-----END CERTIFICATE-----
```
Notice there are multiple certificates in the file. Although openss1 does not provide direct support for printing information about each certificate in the chain, the following workaround can be used:

```
$ openssl crl2pkcs7 -nocrl -certfile terena-ca-chain.pem | openssl pkcs7 -
print_certs -noout
subject=/C=NL/ST=Noord-Holland/L=Amsterdam/O=TERENA/CN=TERENA SSL CA 2
issuer=/C=US/ST=New Jersey/L=Jersey City/O=The USERTRUST Network/CN=USERTrust 
RSA Certification Authority
subject=/C=US/ST=New Jersey/L=Jersey City/O=The USERTRUST Network/CN=USERTrust 
RSA Certification Authority
issuer=/C=SE/O=AddTrust AB/OU=AddTrust External TTP Network/CN=AddTrust 
External CA Root
subject=/C=SE/O=AddTrust AB/OU=AddTrust External TTP Network/CN=AddTrust 
External CA Root
issuer=/C=SE/O=AddTrust AB/OU=AddTrust External TTP Network/CN=AddTrust 
External CA Root
```
Verify open-source.cs.pub.ro.crt-roedunet and security.cs.pub.ro.crtroedunet using the two certificate chains present in the resources archive. Find the issuer for each of the certificates and use the appropriate certificate chain.

#### Remotely Inspecting a Certificate

<span id="page-5-0"></span>Connect to aero.curs.pub.ro using a secure connection to obtain its certificate.

```
$ echo | openssl s_client -connect aero.curs.pub.ro:443
CONNECTED(00000005)
depth=2 C = US, O = DigiCert Inc, OU = www.digicert.com, CN = DigiCert High 
Assurance EV Root CA
verify return:1
```

```
depth=1 C = NL, ST = Noord-Holland, L = Amsterdam, O = TERENA, CN = TERENA SSLHigh Assurance CA 3
verify return:1
depth=0 businessCategory = Government Entity, jurisdictionC = RO, serialNumber 
= Government Entity, C = RO, L = Bucure \C8\99tti, O = Universitatea POLITEHNICA
din Bucuresti, OU = NCIT Cluster, CN = acs.curs.pub.ro
verify return:1
---Certificate chain
0 s:businessCategory = Government Entity, jurisdictionC = RO, serialNumber = 
Government Entity, C = RO, L = Bucure\CG\99tti, O = Universitatea POLITEHNICA
din Bucuresti, OU = NCIT Cluster, CN = acs.curs.pub.ro
    i:C = NL, ST = Noord-Holland, L = Amsterdam, O = TERENA, CN = TERENA SSL 
High Assurance CA 3
1 s:C = NL, ST = Noord-Holland, L = Amsterdam, O = TERENA, CN = TERENA SSL 
High Assurance CA 3
    i:C = US, O = DigiCert Inc, OU = www.digicert.com, CN = DigiCert High 
Assurance EV Root CA
...
```
The received certificate appears to be for acs.curs.pub.ro. This is because both servers have same certificate (issued to acs.curs.pub.ro) and  $aero.cs.pub.ro$  is a subject alternative name (SAN) for the domain. Let's inspect the certificate:

```
$ echo | openssl s_client -connect aero.curs.pub.ro:443 2>/dev/null | sed -ne
'/-BEGIN CERTIFICATE-/,/-END CERTIFICATE-/p' | openssl x509 -noout -text
Certificate:
     Data:
        Version: 3 (0x2)
         Serial Number:
             0d:34:0a:2f:41:fa:35:0e:5b:29:85:4c:1e:c1:51:23
         Signature Algorithm: sha256WithRSAEncryption
        Issuer: C = NL, ST = Noord-Holland, L = Amsterdam, O = TERENA, CN =TERENA SSL High Assurance CA 3
         Validity
             Not Before: Sep 17 00:00:00 2019 GMT
```
Not After : Sep 21 12:00:00 2020 GMT

 Subject: businessCategory = Government Entity, jurisdictionC = RO, serialNumber = Government Entity,  $C = RO$ ,  $L = Bucure\CG\99ti$ ,  $O = Universitatea$ POLITEHNICA din Bucuresti, OU = NCIT Cluster, CN = acs.curs.pub.ro

Subject Public Key Info:

Public Key Algorithm: rsaEncryption

RSA Public-Key: (2048 bit)

Modulus:

 00:bd:8f:eb:51:6d:52:af:25:30:c7:d2:92:34:a7: 7e:8f:b5:44:9c:4f:2c:0c:71:33:72:83:e9:53:cc: 7e:e3:9b:e2:81:95:48:a2:bd:9e:0c:de:d1:e0:56: 9f:f5:54:ea:70:9e:be:32:13:8e:6f:59:0b:57:45: c5:ca:f8:4b:5a:66:da:89:48:f2:fb:32:2c:0d:75: 76:e1:e7:8b:57:2b:01:61:1c:a8:71:42:a5:6b:35: 7f:3e:a5:5b:dd:8d:85:8a:bf:ba:f2:0a:db:ed:eb: c8:2a:9c:af:4b:2b:c2:28:80:3b:38:47:f3:64:80: 7f:7d:75:8c:9c:34:d2:63:ef:cd:d9:37:88:57:e0: 49:54:df:fc:11:e1:e7:80:3b:74:95:f2:71:05:0d: 13:6a:fa:ba:eb:43:62:f9:dd:80:b7:f1:ee:36:5d: 8e:9e:f6:7e:5a:cb:da:a0:ad:2b:17:ce:36:70:a1: 24:92:e3:60:f4:c5:a4:8d:da:53:e7:42:0a:e0:9d: 4b:64:8e:86:37:31:fe:53:b8:23:4b:71:75:48:c6: af:97:fe:e5:26:05:54:5c:6b:b6:40:f2:98:8c:13: 05:b4:43:b7:aa:c6:76:06:85:fb:71:73:29:37:2d: 00:12:b3:63:5d:13:f1:4a:06:06:c0:6b:e6:d1:01: 8d:f5

Exponent: 65537 (0x10001)

X509v3 extensions:

X509v3 Authority Key Identifier:

```
keyid:C2:B8:85:D7:E1:B9:13:BD:D1:48:BC:FD:5E:DC:7D:90:42:7A:8A:A9
           X509v3 Subject Key Identifier:
               84:AD:71:69:54:FA:D1:44:BC:74:1A:9F:C8:93:25:D7:A3:62:80:9D
           X509v3 Subject Alternative Name:
 DNS:acs.curs.pub.ro, DNS:aero.curs.pub.ro, 
DNS:aracis.curs.pub.ro, DNS:chim.curs.pub.ro, DNS:cs.curs.pub.ro, 
DNS:dmkm.curs.pub.ro, DNS:dppd.curs.pub.ro, DNS:electro.curs.pub.ro, 
DNS:electronica.curs.pub.ro, DNS:energ.curs.pub.ro, DNS:faima.curs.pub.ro, 
DNS:fils.curs.pub.ro, DNS:fim.curs.pub.ro, DNS:fsa.curs.pub.ro,
DNS:hub.curs.pub.ro, DNS:imst.curs.pub.ro, DNS:isb.curs.pub.ro, 
DNS:mecanica.curs.pub.ro, DNS:nt.curs.pub.ro, DNS:posdru62485.curs.pub.ro, 
DNS:postdoc.curs.pub.ro, DNS:sas.curs.pub.ro, DNS:sim.curs.pub.ro, 
DNS:tet.curs.pub.ro, DNS:transporturi.curs.pub.ro, DNS:www.curs.pub.ro, 
DNS:fiir.curs.pub.ro
...
```
As we can see, all the Subject Alternative Names (SAN) can be found under in the certificate, under DNS entries.

<span id="page-8-0"></span>Within a browser, inspect the certificate for aero.curs.pub.ro and find the field that specifies the Subject Alternative Names for the certificate.

#### Generating and Inspecting a Certificate

The steps required when generating a certificate are as follows:

- generate a private key
- generate a certificate signing request (CSR) with the key and identification data
- send the CSR to a CA in order to have it signed

We will generate a CSR for server.scgc. First, generate a private key:

```
$ openssl genrsa -out server.scgc.key 2048
Generating RSA private key, 2048 bit long modulus
...............................................+++
                                          .............................................................................
........+++
e is 65537 (0x10001)
```
Then, generate the signing request:

```
$ openssl req -new -key server.scgc.key -out server.scgc.csr
...
```
Supply the following information in the request:

- **·** Organization Name: SCGC
- **·** Organizational Unit: Development
- **·** Common Name: server.scgc

The other fields can be completed as desired.

Usually, at this point, the request would be sent to a trusted CA in order to be signed. Instead, we will sign the certificate using the sege-ca.crt certificate from the resource archive.

```
$ openssl ca -config scgc-ca.cnf -policy signing policy -extensions signing req
-in server.scgc.csr -out server.scgc.crt
Using configuration from scgc-ca.cnf
Check that the request matches the signature
Signature ok
...
Sign the certificate? [y/n]:y
1 out of 1 certificate requests certified, commit? [y/n]y
Write out database with 1 new entries
Data Base Updated
```
Inspect the scgc-ca.cnf file, in particular the signing policy section. A more complex openssl configuration file can be found at /etc/ssl/openssl.cnf.

Verify that the signed certificate matches the generated key.

```
$ openssl x509 -in server.scgc.crt -noout -modulus | md5sum
d80db122c02c6ef6eabb3b4cbd8b8f40 -
$ openssl rsa -in server.scgc.key -noout -modulus | md5sum
d80db122c02c6ef6eabb3b4cbd8b8f40 -
```
Furthermore, verify the certificate using the scgc-ca.crt certificate.

\$ openssl verify -CAfile scgc-ca/scgc-ca.crt server.scgc.crt

server.scgc.crt: OK

Currently, the scgc-ca.crt certificate is expired, so the last command will fail. If you want to solve this issue, you can regenerate the CA certificate by running the following commands (and resign the newly created CSR):

```
$ openssl req -new -key scgc-ca/scgc-ca.key -out scgc-ca/scgc-ca.csr
$ openssl x509 -req -in scgc-ca/scgc-ca.csr -signkey scgc-ca/scgc-ca.key -out 
scgc-ca/scgc-ca.crt
```
### Unencrypted Client/Server Communication

<span id="page-10-0"></span>First, in a separate terminal, start a tepdump session to dump traffic on the loopback interface. We will also use this for the next exercise.

\$ sudo tcpdump -A -i lo port 12345

Now, start a simple server listening on the port tcpdump is monitoring.

\$ nc -l 12345

To connect to the server, run the following in another terminal.

\$ nc localhost 12345

Notice that any text typed into the client shows in the server and vice-versa. Also, the messages can be seen in plaintext in the tepdump log.

#### Client/Server Communication over SSL/TLS

<span id="page-10-1"></span>Use openssl s server to start a server listening on the same port as the previous exercise. Use the server. scgc certificate previously generated.

\$ openssl s\_server -key server.scgc.key -cert server.scgc.crt -accept 12345 Using default temp DH parameters ACCEPT

Connect to the server using openssl s\_client.

```
$ openssl s_client -connect localhost:12345
CONNECTED(00000003)
depth=0 C = RO, ST = Bucharest, L = Bucharest, O = SCGC, OU = Development, CN= server.scgc
verify error:num=20:unable to get local issuer certificate
verify return:1
```

```
depth=0 C = RO, ST = Bucharest, L = Bucharest, O = SCGC, OU = Development, CN= server.scgc
verify error:num=21:unable to verify the first certificate
verify return:1
---
Certificate chain
 0 s:/C=RO/ST=Bucharest/L=Bucharest/O=SCGC/OU=Development/CN=server.scgc
   i:/C=RO/O=SCGC/OU=Development/CN=SCGC CA
---...
    Verify return code: 21 (unable to verify the first certificate)
```
The validation of the server certificate has failed.

Attempt the connection again, this time specifying the CA certificate.

```
$ openssl s_client -CAfile scgc-ca/scgc-ca.crt -connect localhost:12345
CONNECTED(00000003)
depth=1 C = RO, O = SCGC, OU = Development, CN = SCGC CAverify return:1
depth=0 C = RO, ST = Bucharest, L = Bucharest, O = SCGC, OU = Development, CN= server.scgc
verify return:1
---Certificate chain
 0 s:/C=RO/ST=Bucharest/L=Bucharest/O=SCGC/OU=Development/CN=server.scgc
    i:/C=RO/O=SCGC/OU=Development/CN=SCGC CA
---
...
    Verify return code: 0 (ok)
```
The connection has been successfully established. Verify that messages exchanged between server and client are no longer displayed in the tepdump log.

# <span id="page-12-0"></span>Configuration Management: Puppet, Ansible

# <span id="page-12-1"></span>Experimental Setup

- We will be using a virtual machine in the [faculty's cloud.](http://cloud.curs.pub.ro/)
- When creating a virtual machine follow the steps in this [tutorial.](https://cloud.curs.pub.ro/about/tutorial-for-students/)
- When creating a virtual machine in the Launch Instance window:
	- **Select Boot from image in Instance Boot Source** section
	- Select **SCGC Template** in **Image Name** section
	- Select a flavor that is at least **m1.medium**.
- The username for connecting to the VM is student
- First, download the laboratory archive:
- [student@scgc ~] \$ cd scgc
- [student@scgc ~/scgc] \$ **wget** --user=<username> --ask-password https://repository.grid.pub.ro/cs/scgc/laboratoare/lab-07.zip

```
[student@scgc ~/scgc] $ unzip lab-07.zip
```
After unzipping you should have a KVM image file (puppet.gcow2) and a script used to start the VM (lab07-start-kvm).

To start the VM, run the startup script:

student@scgc:~/scgc\$ ./lab07-start-kvm

The KVM virtual machine for the lab will boot (can take up to 2-3 minutes).

In order to access the VM, use the following IP address (the password is student):

<span id="page-12-2"></span>student@scgc:~/scgc\$ ssh student@10.0.0.2

## Puppet Resources

Puppet is a configuration management tool. In order to describe the necessary configurations, Puppet uses its own declarative language. Puppet can manage both Linux and Windows systems.

#### Puppet resources

Puppet uses a **resource** as an abstraction for most entities and operations to be performed on a system. As an example, the state of a service (running/stopped) is defined in Puppet as a resource.

Use the **puppet resource service** command to see the system services from Puppet's perspective.

```
[root@puppet ~]# puppet resource service
service { 'apparmor':
 ensure \Rightarrow 'running',
 enable \Rightarrow 'true',
}
service { 'apparmor.service':
 ensure \Rightarrow 'running',
 enable \Rightarrow 'true',
}
service { 'autovt@':
 ensure => 'stopped',
 enable \Rightarrow 'true',
}
service { 'autovt@.service':
 ensure => 'stopped',
 enable \Rightarrow 'true',
}
service { 'bootlogd.service':
 ensure => 'stopped',
 enable \Rightarrow 'false',
}
service { 'bootlogs.service':
 ensure => 'stopped',
  enable => 'false',
}
...
```
The previous command syntax is:

- **puppet** command used for accessing most of Puppet's features
- **resource** subcommand interacts with available Puppet resources
- **Example 2 service** parameter type of the resources to be shown

Besides services, other Puppet resource examples are:

- users
- **·** files or directories
- packages (software)

#### Resource structure

Show the resource representing the **root** user account, using the command: **puppet resource user root**

```
[root@puppet ~]# puppet resource user root
user { 'root':
 ensure \Rightarrow 'present',
 comment \Rightarrow 'root',
 qid \Rightarrow 0,
 home \Rightarrow '/root',
  password => '$6$SWpfJK2ozbQ.bFA9$/[...]',
 password max age \Rightarrow 99999,
 password min age \Rightarrow 0,
 password warn days \Rightarrow 7,
 shell \Rightarrow '/bin/bash',
 uid \Rightarrow 0,}
```
The resource structure contains the following elements:

- **Type** of resource: for this example, **user**
- **Name** of the resource: **'root'**
- **Attributes** of the resource: **ensure, comment, gid, home** etc.
- Each attribute has a certain **value**

The previous syntax forms the "resource declaration".

#### Types of resources

Besides services and users, Puppet implements a lot of other types of resources. In order to show them, use the command **puppet describe –list**

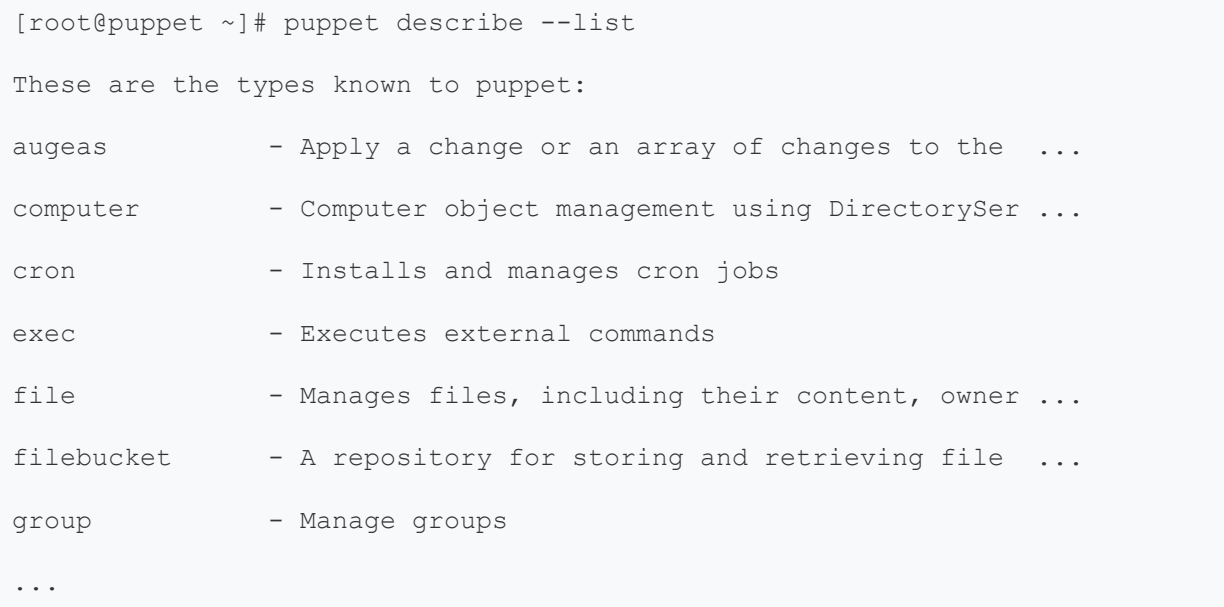

#### Creating / removing a resource

Using the **puppet resource** command, we can create new resources. Generic syntax is: puppet resource type name attr1=val1 attr2=val2

If we want to create the user **gigel** so that:

- the user home directory is **/home/gigel**
- the default shell is **/bin/sh**

The Puppet command for this is:

```
[root@puppet ~]# puppet resource user gigel ensure=present shell="/bin/sh" 
home="/home/gigel"
Notice: /User[gigel]/ensure: created
user { 'gigel':
  ensure => 'present',
  home => '/home/gigel',
  shell \Rightarrow '/bin/sh',
}
```
Open the **/etc/passwd** file and check if the user has been created.

In order to remove a resource, the **ensure** attribute must be set to **absent**. As an example, to remove the user **gigel** that we have previously created:

```
[root@puppet ~]# puppet resource user gigel ensure=absent
Notice: /User[gigel]/ensure: removed
user { 'gigel':
  ensure \Rightarrow 'absent',
}
```
<span id="page-16-0"></span>Chech the **/etc/passwd** file to see if the user was actually removed.

#### Puppet Manifests

Even though we can create, modify or remove resources from the command line, using **puppet resource** commands, this is not a scalable approach and not appropriate for complex scenarios.

A better solution would be:

- declaring resources in a (text) file
- applying the described modifications using Puppet

Files containing Puppet resource declarations are called **manifests** and usually have the **.pp** file extension.

#### Creating a manifest

We are going to write a manifest that describes a (text) file resource. The file is going to have the following properties:

- name and path: **/tmp/my\_file**
- access rights: **0604**
- **•** file content: "File created using Puppet"

Resource declaration has the following syntax:

```
file {'my_file':
 path \Rightarrow '/tmp/my file',
 ensure => present,
 mode => '0640',
  content => "File created using Puppet.",
}
```
Save the previously described code in a manifest file called **my\_file\_manif.pp** Applying a manifest

Applying a manifest is done with the command: **puppet apply**

```
[root@puppet ~]# puppet apply my_file_manif.pp
Notice: Compiled catalog for puppet in environment production in 0.18 seconds
Notice: /Stage[main]/Main/File[my_file]/ensure: defined content as 
'{md5}b4fdf30d694de5a5d7fe7a50cda27851'
Notice: Finished catalog run in 0.38 seconds
```
Check that the file has been created and the content and access rights are correct.

Try to apply the same manifest one more time:

[root@puppet ~]# puppet apply my\_file\_manif.pp

Notice: Compiled catalog for puppet in environment production in 0.16 seconds Notice: Finished catalog run in 0.38 seconds

Notice that if the resource is already in the state described by the manifest, Puppet does not execute any action.

Change the access rights of the file to **755** and then apply the manifest again.

```
[root@puppet ~]# chmod 755 /tmp/my_file 
[root@puppet ~]# puppet apply my_file_manif.pp
Notice: Compiled catalog for puppet in environment production in 0.18 seconds
Notice: /Stage[main]/Main/File[my_file]/mode: mode changed '0755' to '0640'
Notice: Finished catalog run in 0.38 seconds
```
Change the content of the file and then apply the manifest again.

```
[root@puppet ~]# echo "This is not my file" > /tmp/my file
[root@puppet ~]# puppet apply my_file_manif.pp
```

```
Notice: /Stage[main]/Main/File[my_file]/content: content changed 
'{md5}7225302b0d15d4a2562c2ab55e45d4cc' to 
'{md5}b4fdf30d694de5a5d7fe7a50cda27851'
Notice: Finished catalog run in 0.41 seconds
```
Notice that if the attributes of the resource are different from the ones described in the manifest, applying the manifest brings the resource back to the desired state.

### States (ensure)

The **ensure** attribute usually specifies if the resource:

- must exist (ensure ⇒ present)
- must NOT exist (ensure ⇒ absent)

Some types of resources define additional states for this attribute. **File** resources can have, in addition, the following values for **ensure**:

- directory
- $\blacksquare$  link
- file

Define a manifest that creates a symbolic link to the **/tmp/my\_file** file. The resource must also have the **target** attribute.

Use the Puppet documentation for the [file](https://puppet.com/docs/puppet/5.5/types/file.html) type resource.

#### Authorized SSH key

In a manifest, define a resource with the type **ssh\_authorized\_key**.

The resource must allow the user **student** from the physical machine to authenticate as the **student** user on the VM, without a password.

If it doesn't already exist, the key pair for the **student** user must be generated beforehand. Then, run the command ssh-add  $\sim/$ .ssh/id rsa

<span id="page-18-0"></span>Use the Puppet documentation for the resource type [ssh\\_authorized\\_key.](https://puppet.com/docs/puppet/5.5/types/ssh_authorized_key.html)

## Resource Dependency

A Puppet manifest can contain declarations for multiple resources, but the order in which they are applied is not strictly enforced.

There are cases in which we have to make sure that a resource is applied before another (as an example, a package is installed before starting the service).

In these situations, we have to define resource dependencies.

### Before / Require

We modify the previously created manifest:

```
file {'my_file':
```

```
path => '/tmp/my file',
   ensure => present,
  mode => '0640',
  content \Rightarrow "File created using Puppet.",
}
notify {'my_notify':
  message => "File /tmp/my_file has been synced",
  require => File['my_file'],
}
```
- **.** The **notify** resource defines a message that will be shown when its declaration is evaluated
- **·** The dependency between resources is defined with the **require** attribute. In the previous example,

the **my\_file** resource is evaluated before the **my\_notify** resource. Modify the **/tmp/my\_file** file and then apply the manifest described above. Notice the order in which the resources are evaluated.

An equivalent syntax would be to use the **before** attribute in the **my\_file** resource:

```
file {'my_file':
  path \Rightarrow '/tmp/my file',
   ensure => present,
  mode => '0640',
   content => "File created using Puppet.",
  before \Rightarrow Notify['my_notify'],
}
notify {'my_notify':
  message => "File /tmp/my file has been synced",
}
```
#### Notify / Subscribe

For some resources we need a "refresh" action (as an example, a service that has to be restarted).

If in addition to resource dependency, we want to "refresh" the second resource when the first one is changed, we must:

#### ▪ use **notify** instead of **before**, or

#### ▪ use **subscribe** instead of **require**

An example would be restarting the SSH service when its configuration file has been changed:

```
file { '/etc/ssh/sshd_config':
  ensure \Rightarrow file,
  mode => '0600',
 source => '/root/config-files/sshd_config',
}
service { 'sshd':
  ensure \Rightarrow running,
  enable \Rightarrow true,
  subscribe => File['/etc/ssh/sshd config'],
}
```
Create a Puppet manifest with the previous code, then modify the **/etc/ssh/sshd\_config** file and apply the manifest. Equivalent syntax

Instead of **before / require** or **notify / subscribe**, we can use the operators: "->" or "~>" Example:

```
file {'my_file':
 path \Rightarrow '/tmp/my file',
  ensure => present,
 mode => '0640',
  content => "File created using Puppet.",
}
```

```
\rightarrownotify {'my_notify':
  message => "File /tmp/my file has been synced",
}
```
<span id="page-21-0"></span>Be careful when typing  $\sim$  on a new line, as the sequence  $\le$ nter $\sim$ . - i.e., pressing enter, followed by tilde ( $\sim$ ) and period ( $\cdot$ ) - will immediately terminate the ssh connection.

### Design Patterns: Package / File / Service

Package / File / Service

In many situations, Puppet is used to make sure that a certain system service is installed, started and with the appropriate configuration.

The above use case can be implemented with 3 resources:

- package
- file
- service

Between the first 2 we have a "**before / require**" relation, and between the last 2 there is a "**notify / subscribe**".

Create the following manifest which implements this design pattern for the SSH service, and then apply the manifest:

```
package { 'openssh-server':
   ensure => present,
}
\rightarrowfile { '/etc/ssh/sshd_config':
  ensure \Rightarrow file,
  mode => '600',
  source => '/root/config-files/sshd config',
}
\simservice { 'sshd':
  ensure \Rightarrow running,
```

```
enable \Rightarrow true,
}
```
Modify various states of the "package / file / service" triplet and reapply the manifest. Examples:

- uninstall/purge the packet
- change the configuration file
- **■** stop the service

#### Task - Apache

Create a "package / file / service" manifest for the Apache service.

The configuration file must have a copy of the current file as a source. An example configuration is **/root/config-files/apache2.conf**

<span id="page-22-0"></span>In Debian, the package for the Apache server is called **apache2**, and the configuration file is **/etc/apache2/apache2.conf**

## Variables and Conditional Statements

#### Variables

In order to define a variable in Puppet, we use the syntax  $\frac{1}{2}$   $\frac{1}{2}$   $\frac{1}{2}$  and for assignment and referencing.

We change the manifest for the **my\_file** file, defining the contents of the file as a variable.

```
$my_content = "File created using Puppet."
file {'my_file':
  path \Rightarrow '/tmp/my file',
   ensure => present,
 mode => '0640',
  content => $my content,
}
```
#### Facts

In addition to user-defined variables, Puppet defines some system variables. These are called **facts**. In order to see all of these variables, we use the command **facter**.

```
[root@puppet ~]# facter
```

```
disks => {
  fd0 \Rightarrow {
   size \Rightarrow "4.00 KiB",
   size bytes => 4096
   },
  sda \Rightarrow {
    model => "QEMU HARDDISK",
   size \Rightarrow "8.00 GiB",
   size bytes => 8589934592,
    vendor => "ATA"
  },
  sr0 \Rightarrow {
    model => "QEMU DVD-ROM",
   size \Rightarrow "1.00 GiB",
    size_bytes => 1073741312,
   vendor => "QEMU"
  }
}
dmi \Rightarrow {
 bios \Rightarrow {
   release date => "04/01/2014",
    vendor => "SeaBIOS",
   version \Rightarrow "1.10.2-1ubuntu1"
  },
...
```
#### If

An example of using system variables is when taking decisions based on the value of some of them.

The following manifest ensures that the NTP service:

- **EXED:** is started if the system is a physical machine
- **EXE** is stopped if the system is a virtual machine

The decision is taken based on the value of the  $s$ is virtual system variable.

```
if str2bool("$is virtual") {
   service {'ntp':
    ensure \Rightarrow stopped,
    enable \Rightarrow false,
  }
}
else {
   service { 'ntp':
    name \Rightarrow 'ntp',
    ensure \Rightarrow running,
    enable \Rightarrow true,
    hasrestart \Rightarrow true,
     require => Package['ntp'],
   }
}
```
Puppet has a modular implementation, and some functionality is provided through classes, some of which may be provided by certain modules. To use the str2bool function, you must install the puppet-module-puppetlabs-stdlib module using the apt package manager.

Apply the manifest and notice the state of the NTP service.

#### Manifest for installing NTP

First, uninstall the NTP server from the virtual machine.

Then, write a manifest that:

- **.** installs the NTP server packet
- **•** ensures that the NTP server is started (the service name depends on the Linux distro)

Use the **case** conditional statement.

Check the documentation for the [case](https://puppet.com/docs/puppet/5.5/lang_conditional.html#case-statements) statement. Depending on the version of puppet you use, the way the facter distributes the information in dictionaries may differ. For example, in older versions, the 'architecture' was a top-level variable, while in others it was moved under the **os** dictionary (i.e., it was accessed using  $\frac{1}{2}$  os ['architecture'])

For Ubuntu/Debian, the service is called **ntp** and for RedHat/Fedora it is **ntpd** Download the configuration file:

- Debian/Ubuntu: [ntp.conf.debian](https://github.com/ihcsim/puppet-tutorial/blob/master/src/modules/ntp/files/ntp.conf.debian)
- RedHat/Fedora: [ntp.conf.el](https://github.com/ihcsim/puppet-tutorial/blob/master/src/modules/ntp/files/ntp.conf.el)

# <span id="page-25-0"></span>Ansible Install & Configuration

Ansible is a configuration management and provisioning tool, similar to Puppet. It uses SSH to connect to servers and run the configured tasks.

As opposed to Puppet, where each host manages its own data (services, users, files, etc.), and can optionally connect to a remote host to retrieve manifest files for configuration, Ansible is used to push the configuration from a central system to other hosts. An advantage of Ansible is that it does not require a specific service daemon to be installed before being able to configure the hosts. Operation is achieved through Python scripts for remote Linux hosts, or Powershell scripts for remote Windows hosts.

On the **SCGC VM** we are going to install and configure Ansible.

```
student@scgc:~$ sudo apt update
student@scgc:~$ sudo apt install -y ansible
# Required to use password authentication. By default, ansible requires 
authentication through SSH keys
student@scgc:~$ sudo apt install -y sshpass
```
Check that the package was successfully installed by running the command:

```
student@scgc:~/scgc$ ansible --version
ansible 2.5.1
   config file = /etc/ansible/ansible.cfg
   configured module search path = [u'/home/student/.ansible/plugins/modules', 
u'/usr/share/ansible/plugins/modules']
  ansible python module location = /usr/lib/python2.7/dist-packages/ansible
  executable location = /usr/bin/ansible python version = 2.7.17 (default, Nov 7 2019, 10:07:09) [GCC 7.4.0]
```
Configuring host labels

Ansible has a default inventory file used to define which servers it will be managing. After installation, there's an example one you can reference at **/etc/ansible/hosts** (initially fully commented out).

We are going to add 2 **labels** to the hosts file. One containing the local address, named **thishost** and another one of the previously used VM, named **remote**.

```
student@scgc:~$ cat /etc/ansible/hosts | grep -A 5 thishost
---
[thishost]
127.0.0.1
[remote]
10.0.0.2
--
```
#### Testing hosts availability

Let's start running Tasks against a server.

Running against localhost:

```
student@scgc:~$ ansible thishost --connection=local -m ping
127.0.0.1 | SUCCESS => {
     "changed": false, 
     "ping": "pong"
}
```
Running against the remote VM:

```
student@scgc:~$ ansible --ask-pass --user=student remote -m ping
SSH password: 
10.0.0.2 | SUCCESS => {
     "changed": false,
```

```
 "ping": "pong"
}
```
In either case, we can see the output we get from Ansible is some JSON which tells us if the Task (our call to the ping module) made any changes and the result.

Let's cover these commands:

- . thishost, remote Use the servers defined under this label in the hosts inventory file. The all argument can be used to run the ruleset on all defined hosts.
- --connection=local Run commands on the local server, not over **SSH**
- $\blacksquare$  -m ping Use the "ping" module, which checks if the host can be accessed. Using ping with --connection=local does not make sense, as the option is used when running commands on the host that is issuing commands. It normally attempts to connect to the host via SSH.
- --ask-pass --user=student SSH connection parameters: interactive password input, login as **student** user

## Ansible Facter

<span id="page-27-0"></span>Ansible has a fact gathering system similar to Puppet. To extract facts about the remote host we can use the setup module. The information is returned as Python dictionaries, where values can be strings, arrays, or other dictionaries.

```
student@scgc:~$ ansible --ask-pass --user=student remote -m setup
SSH password:
10.0.0.2 | SUCCESS => {
    "ansible facts": {
         "ansible all ipv4 addresses": [
               "10.0.0.2"
         \frac{1}{\sqrt{2}} "ansible_all_ipv6_addresses": [
               "fe80::5054:ff:fe12:3451"
         \frac{1}{\sqrt{2}}
```

```
 "ansible_apparmor": {
             "status": "enabled"
         }, 
        "ansible architecture": "x86 64",
         "ansible_bios_date": "04/01/2014", 
        "ansible bios version": "1.10.2-1ubuntu1",
...
```
The information in the facter, can be used in playbooks - configuration files written in YAML that act as scripts for ansible. The syntax used to expand all variables - including those created by the facter - is " ${$  variable  $}$ ". For example, " ${$  ansible facts.hostname  $}$ " will be expanded to the hostname, as identified by the facter.

#### Two-factor Authentication for SSH

<span id="page-28-0"></span>We plan to enable the use of two-factor authentication for SSH through the use of Google's Authenticator mobile application. To do this, we need to create a Google Authenticator configuration file on the host. To create one with sensible defaults, you can use the following commands:

student@scgc:~\$ **sudo** apt **install** libpam-google-authenticator qrencode student@scgc:~\$ echo -e "y\ny\ny\nn\ny" | google-authenticator

The commands above will create a configuration file for the authenticator, that will generate time-based codes, will update the  $\sim/$ . google-authenticator file, disallow multiple users and enable rate limiting. The fourth option (the **n** in the string passed to the googleauthenticator binary ) disables longer-lasting codes (this option is only useful when the phone and/or the server's time sync protocols are not working properly). For more details, consult DigitalOcean's tutorial on how to set it up [here.](https://www.digitalocean.com/community/tutorials/how-to-set-up-multi-factor-authentication-for-ssh-on-ubuntu-16-04)

After running the command, the terminal will display the secret key as both a large QR code, and text. Please open the Google Authenticator app on your phone, and scan the QR code or enter it manually.

We will copy the Google Authenticator's configuration file, the configuration for the SSH daemon, and the PAM configuration file for the SSH service:

```
student@scgc:~$ mkdir config-files
student@scgc:~$ cd config-files
student@scgc:~/config-files$ cp /home/student/.google authenticator .
student@scgc:~/config-files$ cp /etc/pam.d/sshd .
student@scgc:~/config-files$ cp /etc/ssh/sshd_config .
```
The Authenticator configuration file is sensitive information! It MUST have 0600 permissions (only the user must be able to access it), and it is usually not a good idea to copy it to another server. From a security point of view, it is similar to copying a private SSH key to another server. Make sure you copy the configuration only to servers you trust.

We will use the files created above as templates to replicate on the server(s). This example will only use the 10.0.0.2 VM as a target machine. We must set up the configuration files to use password + the a One Time Password (OTP) generated by the authenticator. Make sure the configuration files for sshd and PAM look as below:

```
student@scgc:~/config-files$ grep -B 5 -A 3 'pam_google_authenticator.so' sshd
# PAM configuration for the Secure Shell service
# Standard Un*x authentication.
@include common-auth
# 2-FA authentication with Google Authenticator
auth required pam google authenticator.so
# Disallow non-root logins when /etc/nologin exists.
account required pam_nologin.so
```
The changes to the PAM configuration file above make using the Google Authenticator module mandatory. It is placed after 'common-auth', so the code will be required **after** entering the password.

```
student@scgc:~/config-files$ grep -B 5 -A 3 '^ChallengeResponseAuthentication' 
sshd_config 
#PasswordAuthentication yes
#PermitEmptyPasswords no
# Change to yes to enable challenge-response passwords (beware issues with
# some PAM modules and threads)
ChallengeResponseAuthentication yes
AuthenticationMethods publickey keyboard-interactive
```
*# Kerberos options*

The changes to the configuration file above make using the challenge response to allow PAM to use multiple modules with challenge responses (i.e., password and authentication code in our case); the use of keyboard-interactive authentication is mandatory if more than just the password is required.

Ansible can use privilege escalation using the **become** keyword at certain tasks, or all tasks. If the user cannot run sudo with a password, the ansible become password variable must be set. To do this we will use a vault - a type of file that encrypts strings through a password - to store the password, instead of adding it as plain text to the playbook. To create a vault, use the following command, and write the key-value pair for the password in the file it opens using the default editor:

```
student@scgc:~/config-files$ ansible-vault create puppet.vault
New Vault password: # Enter vault password
Confirm New Vault password: # Confirm vault password
# In the opened file
ansible become password: student
```
After closing the vault, you can see that the information in it is encrypted.

To install the SSH daemon on the remote machine, and set it up for use with the Google Authenticator we will use the following playbook, saved as sshd.yaml:

```
---
- hosts: remote
```

```
remote user: student
  tasks:
  # include sudo password vault
  - name: Set host variables
    include_vars: "{{ ansible_facts.hostname }}.vault"
  # Install sshd and make sure it is at the latest version using the package
  # manager identified by ansible
  - name: Ensure sshd is at the latest version
    package:
      name: openssh-server
      state: latest
    become: yes
   # Install google authenticator module and make sure it is at the latest 
version
  - name: Ensure google-authenticator is at the latest version
    package:
      name: libpam-google-authenticator
      state: latest
    become: yes
   # Copy the google authenticator configuration file
   # The file MUST be located in the user's home directory with permissions 0600
  - name: Copy Google Authenticator config file
    copy:
     src: /home/student/config-files/.google_authenticator
     dest: /home/student/.google authenticator
      mode: 0600
      owner: student
      group: student
  # Overwrite sshd configuration file. Make sure the challenge response setting
   # is enabled, and keyboard-interactive is a valid authentication method
  - name: Write the sshd configuration file
     template:
     src: /home/student/config-files/sshd_config
      dest: /etc/ssh/sshd_config
    become: yes
    notify:
       - restart sshd
  # Overwrite the PAM configuration file. Make sure that authentication through
   # google authenticator is required
  - name: Write the PAM configuration file
    template:
      src: /home/student/config-files/sshd
      dest: /etc/pam.d/sshd
    become: yes
    notify:
       - restart sshd
  handlers:
  # Handlers that are invoked when the configuration files change -
   # restart the sshd service
  - name: restart sshd
```

```
 service:
    name: sshd
     state: restarted
   become: yes
```
The playbook attempts to include the file named {{ ansible facts.hostname }}.vault which resolves to puppet.vault for the VM. To run it, we use the ansibleplaybook command, with the --ask-pass, to ask for the SSH authentication password, and the --ask-vault-pass to provide the decryption password for the vault.

student@scgc:~/config-files\$ ansible-playbook --ask-vault-pass --ask-pass sshd.yml SSH password: Vault password: PLAY [remote] \*\*\*\*\*\*\*\*\*\*\*\*\*\* TASK Facts Facts Facts Facts I (Gathering Facts Facts Facts I and Facts I and Facts I and Facts I and Facts I \*\*\*\*\*\*\*\*\*\*\*\*\*\*\*\*\*\*\*\*\*\*\*\*\*\*\*\*\*\*\*\*\*\*\*\*\*\*\*\*\*\*\*\*\*\*\*\*\*\*\*\*\*\*\*\*\*\*\*\* ok: [10.0.0.2] TASK [Set host host variables] \*\*\*\*\*\*\*\*\*\*\*\*\*\*\*\*\*\*\*\*\*\*\*\*\*\*\*\*\*\*\*\*\*\*\*\*\*\*\*\*\*\*\*\*\*\*\*\*\*\*\*\*\*\*\*\*\* ok: [10.0.0.2] TASK [Ensure sshd is at the latest version] \*\*\*\*\*\*\*\*\*\*\*\*\*\*\*\*\*\*\*\*\*\*\*\*\*\*\*\*\*\*\*\*\*\*\*\*\*\*\* ok: [10.0.0.2] TASK [Ensure google-authenticator is at the latest version] \*\*\*\*\*\*\*\*\*\*\*\*\*\*\*\*\*\*\*\*\*\*\* changed: [10.0.0.2] TASK [Copy Google Authenticator config **file**] \*\*\*\*\*\*\*\*\*\*\*\*\*\*\*\*\*\*\*\*\*\*\*\*\*\*\*\*\*\*\*\*\*\*\*\*\*\* changed: [10.0.0.2] TASK [Write the sshd configuration **file**] \*\*\*\*\*\*\*\*\*\*\*\*\* changed: [10.0.0.2] TASK [Write the PAM configuration **file**] \*\*\*\*\*\*\*\*\*\*\*\* changed: [10.0.0.2] RUNNING HANDLER [restart sshd] \*\*\*\*\*\*\*\*\*\*\*\*\*\*\*\*\*\*\*\*\*\*\*\*\*\*\*\*\*\*\*\*\*\*\*\*\*\*\*\*\*\*\*\*\*\*\*\*\*\*\*\* changed: [10.0.0.2] PLAY RECAP \*\*\*\*\*\*\*\*\*\*\*\*\*\*\*\*\*\*\*\*\*\*\*\*\*\*\*\*\*\*\*\*\*\*\*\*\*\*\*\*\*\*\*\*\*\*\*\*\*\*\*\*\*\*\*\*\*\*\*\*\*\*\*\*\*\*\*\*\*\*\*\* 10.0.0.2 : ok=8 changed=5 unreachable=0 failed=0

You should now be able to login using the password and the Google Authenticator.

student@scgc:~\$ **ssh** student@10.0.0.2

```
Password: 
Verification code: 
Password: 
Verification code: 
Linux puppet 4.19.0-8-amd64 #1 SMP Debian 4.19.98-1 (2020-01-26) x86_64
The programs included with the Debian GNU/Linux system are free software;
the exact distribution terms for each program are described in the
individual files in /usr/share/doc/*/copyright.
Debian GNU/Linux comes with ABSOLUTELY NO WARRANTY, to the extent
permitted by applicable law.
student@puppet:~$
```
After adding two-factor authentication, Ansible will no longer be able to access the VM using password authentication, since the password is read by ansible before actually attempting to access the server, and sshpass is not aware it is required.

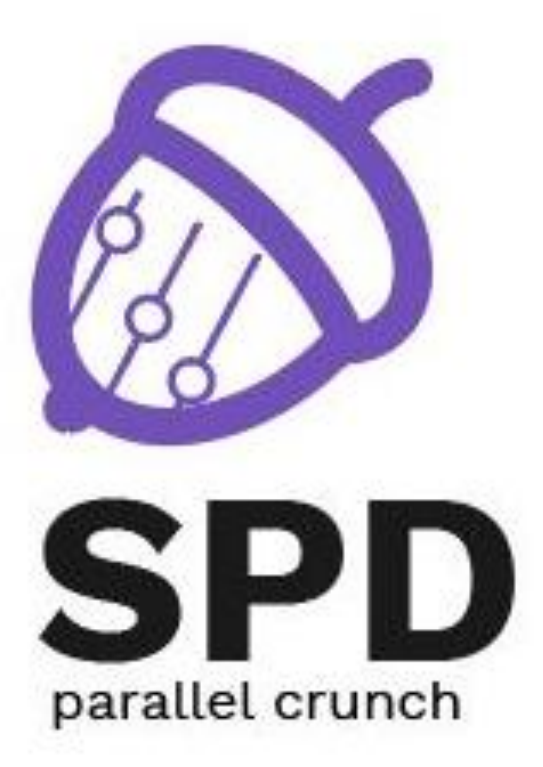

ISBN: 978-606-515- 956-3